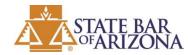

# **ONLINE SUBPOENAS APPLICATION**

### Instructions for attaching your own files to a purchased subpoena

NOTE: You may only attach a file to a <u>purchased</u> subpoena.

#### 1. Go to https://tools.azbar.org/subpoenas

2. Click **Purchased Subpoenas** on the left menu button. Find the subpoena that you want to include with your file(s). Then click **Include My File**. Refer to screenshot directly below.

| A STATE BAR<br>WARIZONA        |                            |           |                                                                                                    |                     |                            |                                                                                                    |                            |
|--------------------------------|----------------------------|-----------|----------------------------------------------------------------------------------------------------|---------------------|----------------------------|----------------------------------------------------------------------------------------------------|----------------------------|
| John Doe<br>Bar Number #000001 |                            |           |                                                                                                    |                     |                            |                                                                                                    |                            |
| ♠ Subpoenas Home               | Purchased Subpoenas        |           |                                                                                                    | Create New Subpo    | ena                        |                                                                                                    |                            |
| Purchased Subpoenas            | Show 10 v entrie           | 5         |                                                                                                    |                     |                            |                                                                                                    | Search:                    |
| Draft Subpoenas                | Purchase Date              | ↓≓ Case # | 1↑ County                                                                                                    | It Plaintiff(s)     | ↓↑ Defendant(s)            | ⊥↑ Recipient(s)                                                                                                    | lt 🖉                       |
|                                | May 08, 2019               |           | and the second second se | Constitution of the | Contraction (Street Street | the second second second second second second second second second second second second second second second se                                                                                                    | View Receipt Subpoena -    |
| Technical Support              | February 06, 2019          |           | 1000                                                                                                    |                     | 100                        | and the second second se | View Receipt View Subpoena |
|                                | March 08, 2018             |           | -                                                                                                    | 100                 | 100                        |                                                                                                    | View 3 Include My File     |
| Log Out                        | Showing 1 to 3 of 3 entrie | 98        |                                                                                                    |                     |                            |                                                                                                    | Previous 1 Next            |
|                                |                            |           |                                                                                                    |                     |                            |                                                                                                    |                            |
|                                |                            |           |                                                                                                    |                     |                            |                                                                                                    |                            |

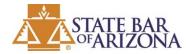

# **ONLINE SUBPOENAS APPLICATION**

3. Click **Choose File** to select the file that you wish to include with the subpoena. You may choose to select one or more files. Once you have selected your file(s), click **Attach Files And View Subpoena**. Refer to screenshot directly below.

| STATE BAR<br>OFARIZONA         |                                                     | Subpoena                                                                                                    |  |  |  |  |
|--------------------------------|-----------------------------------------------------|----------------------------------------------------------------------------------------------------|--|--|--|--|
| John Doe<br>Bar Number #000001 |                                                     | The State Bar of Arizona does not store any files you upload.<br>This tool 4 uto create a one-time PDF of the subpoena and the file(s) you choose to add.                                                  |  |  |  |  |
| A Subpoenas Home               | Purchased Subpoenas                                 | File:<br>Choose File Test.pdf                                                                                                    |  |  |  |  |
| Purchased Subpoenas            | Show 10 v entries                                   | Add Another: (optional) Choose File No file chosen                                                                                                    |  |  |  |  |
| Praft Subpoenas                | Purchase Date     ↓₹     C       May 08, 2019     C | Choose File No file chosen  Attach Files And View Subpoena                                                                                                    |  |  |  |  |
| Technical Support              | February 06, 2019 C                                 |                                                                                                    |  |  |  |  |
| Log Out                        | March 08, 2018 C                                    | ** In order for your file to be uploaded it MUST be in PDF format                                                                                                    |  |  |  |  |
|                                | Showing 1 to 3 of 3 entries                         | Note: If your file in in MS Word or similar, then you may be able to invoke a "Save As" or "Export" command from within the software, and directly save/export your electronic document as a PDF document. |  |  |  |  |

4. After clicking **Attach Files And View Subpoena**, the subpoena and your selected files will open in a new browser window. You may choose to save or print the subpoena and your files. Refer to screenshot directly below.

IMPORTANT: The subpoena opens in a new browser window. If you do not see the subpoena, ensure that you don't have a pop-up blocker that is preventing the window from opening.

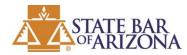

# **ONLINE SUBPOENAS APPLICATION**

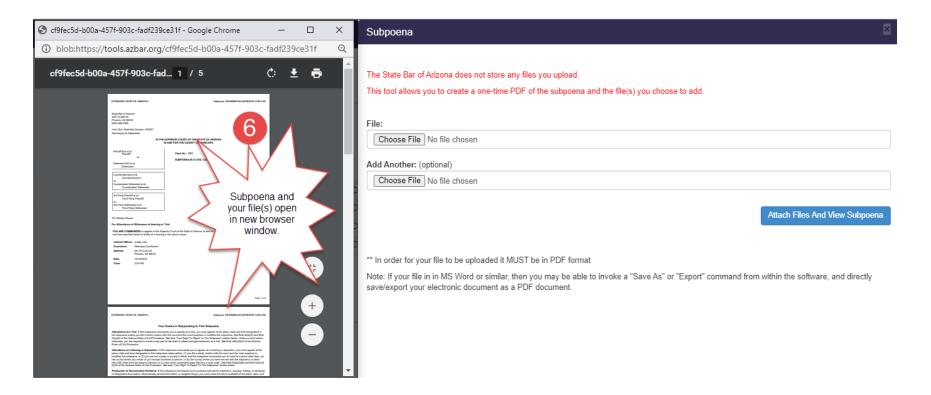